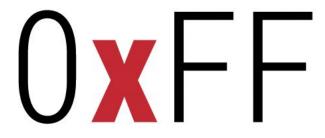

Flipping bits for fun

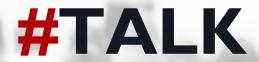

**Subject: CTF** 

2019-04-11

Speaker: Calle, Head of Security at Kry

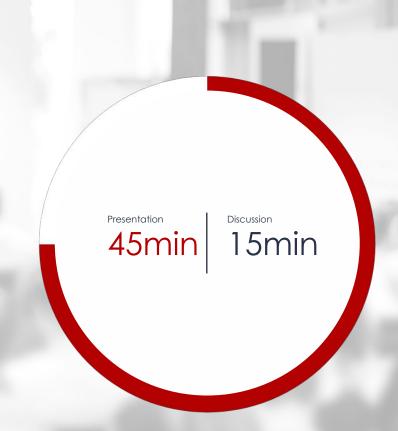

# What is CTF?

An introduction to competitive hacking

# Agenda - What are we going to talk about?

- Biography
- Capture the Flag Basics
  - Categories
- Jeopardy style
- Attack/Defense
- Demo Examples
- Resources

# Biography - Who am I? What am I doing here?

- Carl Svensson, 27
- MSc in Computer Science, KTH
- Previously: Consultant @ Bitsec
- Currently: Head of Security @ KRY/LIVI
- CTF team: HackingForSoju (world #12)
- Contact:
  - E-mail: <u>calle.svensson@zeta-two.com</u>
  - o Twitter: @zetatwo
  - Website: <a href="https://zeta-two.com">https://zeta-two.com</a>
  - YouTube: <a href="https://youtube.com/ZetaTwo">https://youtube.com/ZetaTwo</a>

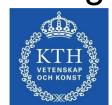

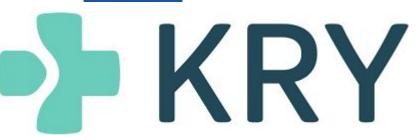

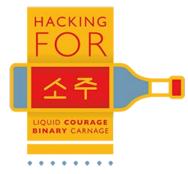

# Capture the Flag - Competitive hacking

- Security challenges
- Categories
  - o Pwn
  - o RE
  - Web
  - Crypto
  - Forensics
  - Misc
- Individual or in teams
- Online or offline
- Time constrained (CTF) or long running (Wargame)

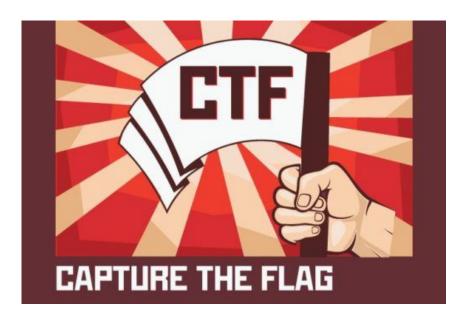

# Category: Pwnable

- Exploit programs
- Set-up
  - Remote
  - Local
- Contexts
  - Machine code: x86, ARM, MIPS, etc.
  - Userland vs Kernel
  - Higher level: Java, Python, etc.
- Tools
  - IDA, Binja, Ghidra, radare2
  - o GDB, pwndbg, windbg, qemu
  - Python, lots and lots of Python

```
Breakpoint 1, main () at scan.c:14
                printf ("num is: %d\n", num);
(qdb) i r esp
               0xffffd070
                                 0xffffd070
(gdb) x/40xw 0xffffd070
0xffffd070:
                                 0xffffd087
                                                                  0x08048572
                0x08048600
                                                 0x0804a000
0xffffd080:
                                0x41ffd144
                0x00000001
                                                 0x41414141
                                                                  0x41414141
0xffffd090:
                0x41414141
                                 0x41414141
                                                 0x41414141
                                                                  0x41414141
                9x41414141
0xffffd0a0:
                                 0x41414141
                                                 0x41414141
                                                                  0x41414141
0xffffd0b0:
                9x41414141
                                 0x41414141
                                                 0x41414141
                                                                  0x41414141
                9x41414141
0xffffd0c0:
                                 0x41414141
                                                 0x41414141
                                                                  0x41414141
                0x41414141
0xffffd0d0:
                                 0x41414141
                                                 0x41414141
                                                                  0x41414141
                9x41414141
0xffffd0e0:
                                 0x41414141
                                                 0x41414141
                                                                  0x41414141
0xffffd0f0:
                0x41414141
                                                                  0x41414141
                                 0x41414141
                                                 0x41414141
0xffffd100:
                0x00000000
                                 0xf7ff0500
                                                 0xf7e32979
                                                                  0xf7ffd000
(gdb) p &string
$1 = (char (*)[21]) 0xffffd087
(qdb) x/s string
                                              int num;
                'A' <repeats 121 times>
0xffffd087:
(adb) p &num
                                              char string[21];
$2 = (int *) 0xffffd09c
(qdb) p num
$3 = 1094795585
(gdb)
```

# Category: Reverse engineering

- Understand
  - Software
  - Hardware
  - Protocols
- Setups
  - Crackme
  - Packers
  - Encryption

### Tools

- o IDA, Binja, Ghidra, radare2
- o GDB, pwndbg, windbg, qemu
- Python, lots and lots of Python

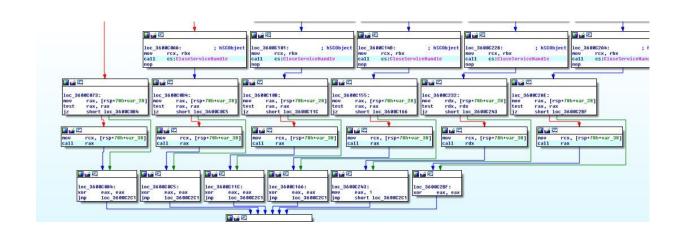

## Category: Web

- Server side
  - o PHP, Python, Java
  - o Injections SQL, CMD, Template
  - Deserialization, XXE
  - SSRF
- Client side
  - XSS
  - CSRF
- Context
  - Flag in file, DB, other
- Tools
  - Burp Suite, sqlmap
  - Python, lots and lots of Python

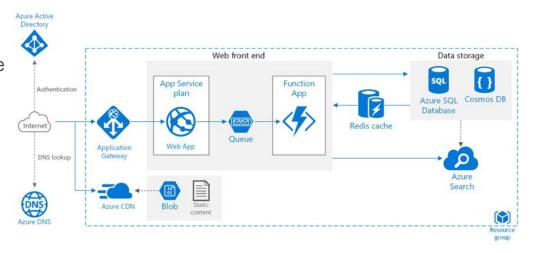

# Category: Cryptography

- Break encryption
  - Recover key
  - Recover message
  - Forge signature
- Scenarios
  - Custom schemes
  - Academic attacks
- Tools
  - Academic papers, blogs
  - SageMath
  - Python, lots and lots of Python

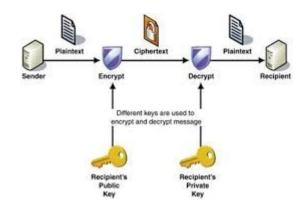

# Category: Forensics

- Recover lost/hidden data
  - File systems
  - Network traffic
  - File formats
- Tools
  - Foremost, Sleuth Kit
  - Wireshark
  - o binwalk, 010 Editor

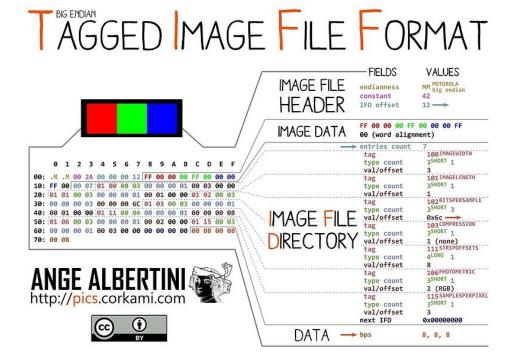

# Category: Miscellaneous

- DSP
- Machine learning
- Smart contracts
- Programming

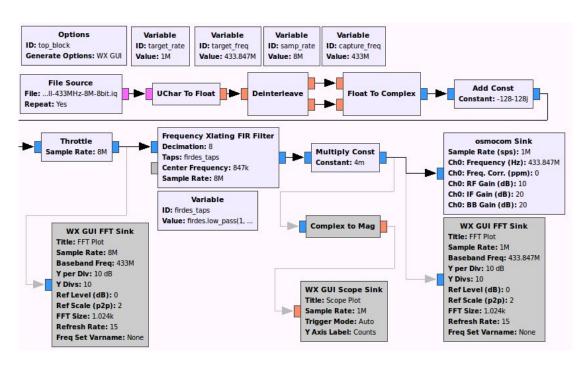

# Category: Zajebiste

- Polish: "Awesome"
- CTF: 0-day
- Previously unknown
- Typically difficult

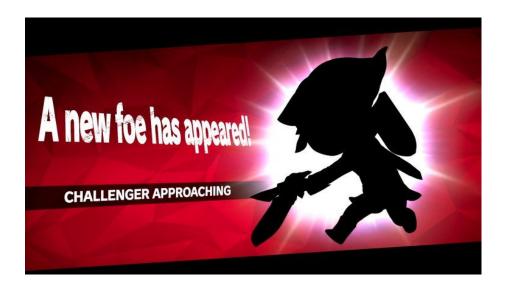

# Jeopardy Style - The standard format

- Pick a challenge
- Solve it
- Submit flag
- Get score
- Repeat
- Most points win

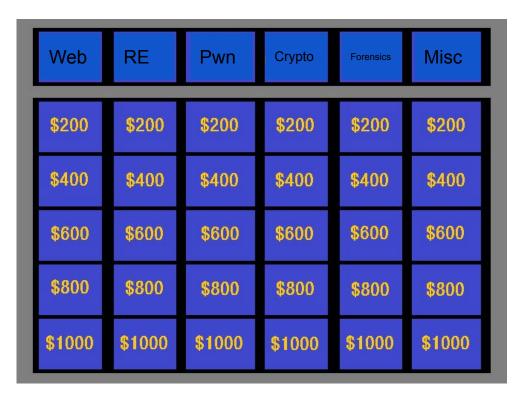

### Attack/Defense - The intense classic

- One setup per team
- Find vulnerabilities
  - Patch your own
  - Exploit the others
- Keep services running
  - Checker
- Deflect attacks
- Tools, tools, tools
- Movie like

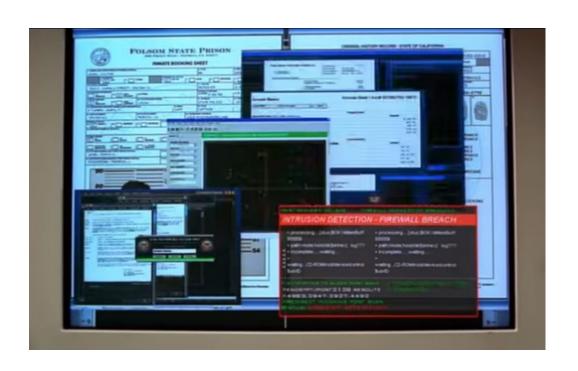

### Other formats - Quests/scenarios

- Simulated attacks
- Whole networks
- Not challenge based
- Emulating "real world"
- Very rare

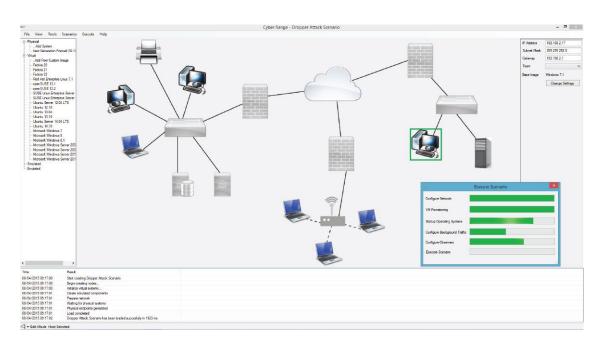

# So what's the purpose of all this?

- Educational
  - Improve within your area
  - Discovers completely new areas
- Competitive
- Fun
- Social

# Irish Name Repo

Example 1 - PicoCTF 2018

Example 2 - Säkerhets-SM - BiffCrypt

Example 3 - Midnight Sun CTF

HFS-VM2

# Convinced? Great! Where do you start?

- PicoCTF.com Beginner friendly
- CTFTime.org Calendar and rankings
- OWASP Juice shop Web CTF in a box
- pwnable.kr Pwnables
- OverTheWire.org Mix with focus on pwn

Thanks for listening - Now go hack!

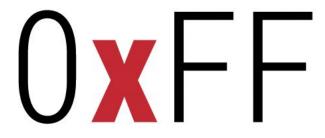

Flipping bits for fun

# CTF introduction workshop

How to play CTF

# Biography - Who am I? What am I doing here?

- Carl Svensson, 27
- MSc in Computer Science, KTH
- Previously: Consultant @ Bitsec
- Currently: Head of Security @ KRY/LIVI
- CTF team: HackingForSoju (world #12)
- Contact:
  - E-mail: <u>calle.svensson@zeta-two.com</u>
  - o Twitter: @zetatwo
  - Website: <a href="https://zeta-two.com">https://zeta-two.com</a>
  - YouTube: <a href="https://youtube.com/ZetaTwo">https://youtube.com/ZetaTwo</a>

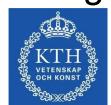

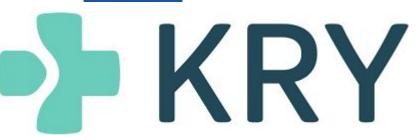

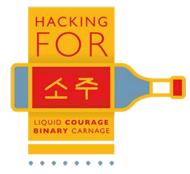

# We are going to play an entry level CTF

- 1. Go to https://2018game.picoctf.com/
- 2. Register an account and login
- 3. Go to the problems page

# Let's start with some easy challenges

- Forensics
  - o "admin panel"
- Cryptography
  - o "hertz"
- Web
  - "Irish Name Repo"
- Binary exploitation
  - "buffer-overflow-0"
- Reversing
  - o assembly-0

# Now for something more difficult

- Forensics
  - o "now you don't"
- Cryptography
  - o "rsa-madlibs"
- Web
  - "Buttons"
- Binary exploitation
  - o "leak-me"
  - o "shellcode"
- Reversing
  - o be-quick-or-be-dead-1